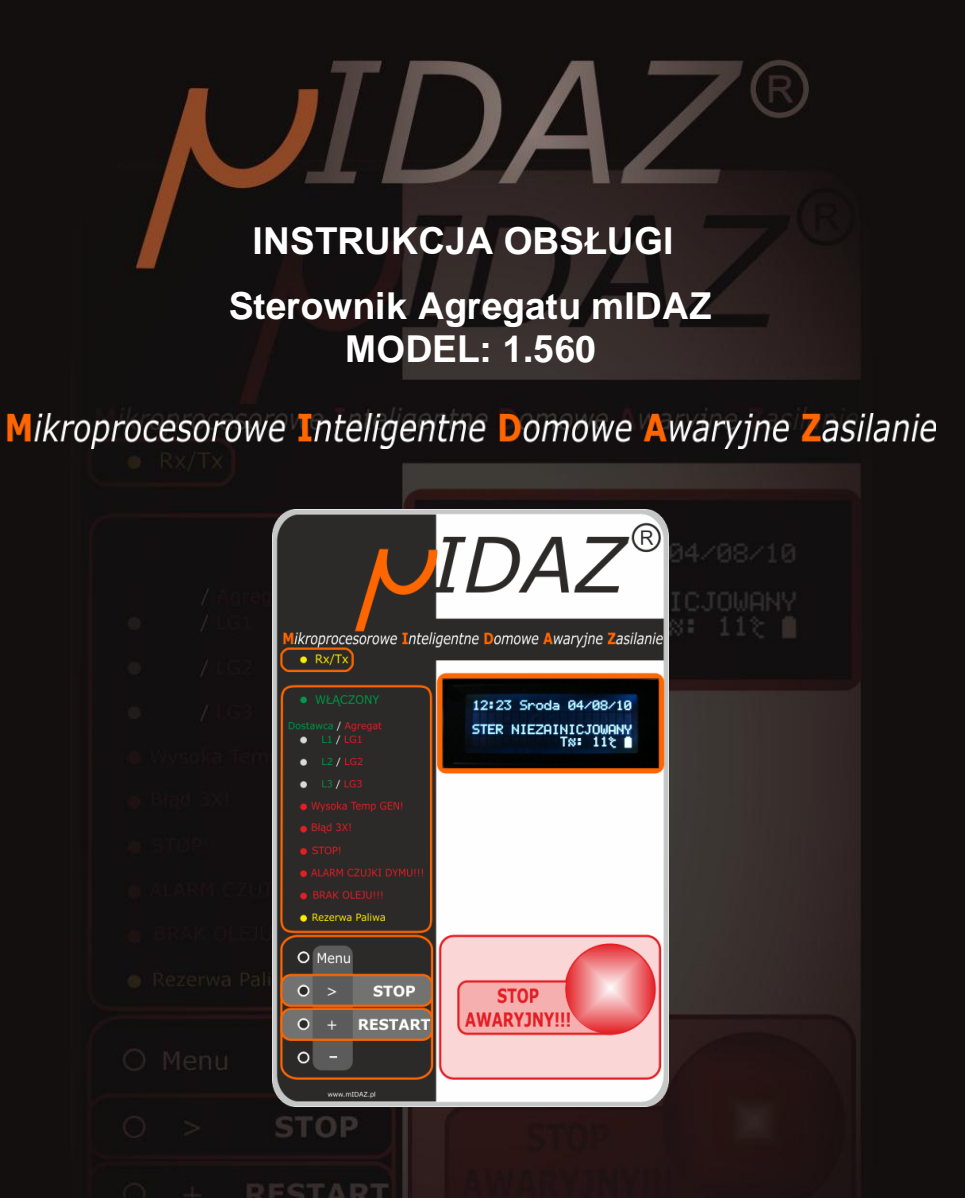

**UWAGA:** Przed pierwszym użyciem urządzenia należy dokładnie zapoznać się z instrukcją obsługi.

Instrukcję należy przechowywać w bezpiecznym oraz dostępnym dla użytkownika miejscu. Producent zastrzega sobie prawo do zmiany parametrów technicznych urządzeń bez zapowiedzi. Zdjęcia, rysunki oraz opisy urządzeń mają charakter poglądowy!

www.mIDAZ.pl [www.SPLIT.net.pl](http://www.split.net.pl/)

# **PRZEPISY BEZPIECZEŃSTWA**

- Nieprawidłowa obsługa i niewłaściwe użytkowanie może spowodować poważne uszkodzenie urządzenia lub zranienie osób.
- Urządzenie może być stosowane wyłącznie w celu, do którego zostało zaprojektowane. Producent nie ponosi żadnej odpowiedzialności za szkody spowodowane nieprawidłową obsługą i niewłaściwym użytkowaniem urządzenia.
- Urządzenie jest przeznaczone wyłącznie do instalacji systemu Awaryjnego Zasilania Domu.
- Kontroluj funkcjonowanie urządzenia w czasie użytkowania.
- W celu uzupełnienia zbiornika paliwa, zatrzymaj najpierw pracujący agregat.

### **UWAGA: Urządzenie powinno być instalowane wyłącznie przez osoby mające uprawnienia z zakresu instalacji elektrycznej i odpowiednio przeszkolonej.**

### **BUDOWA**

- **1. Wyświetlacz**
- **2. Rx/Tx**
- **3. Włączony**
- **4. Dostawca / Agregat**
- **5. Wysoka Temp GEN!**
- **6. Błąd 3X!**
- **7. STOP**
- **8. ALARM CZUJKI DYMU!!!**
- **9. BRAK OLEJU**
- **10. Rezerwa Paliwa**
- **11. [MENU]**
- **12. [> / STOP]**
- **13. [+ / RESTART]**
- **14. [ - ] (minus)**
- **15.[STOP AWARYJNY!!!]**

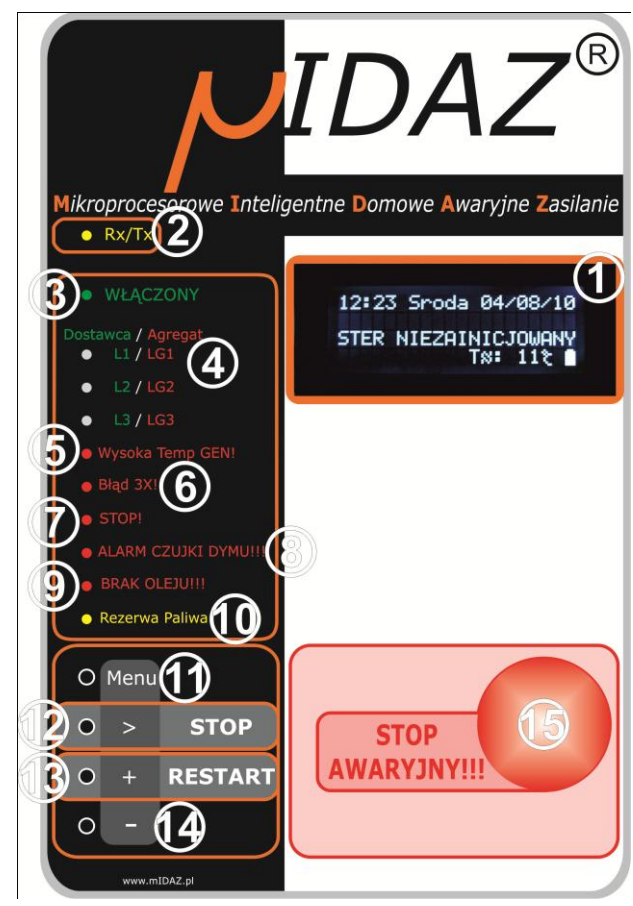

### **OPIS PANELU PRZEDNIEGO URZĄDZENIA**

### **Przed pierwszym użyciem należy zapoznać się z instrukcją obsługi.**

#### **1. Wyświetlacz**

Służy wizualizacji wszystkich informacji i błędów generowanych i/lub diagnozowanych przez sterownik mIDAZ.

### **2. Rx/Tx**

Sygnalizuje miganiem transmisje miedzy urządzeniami.

#### **3. Włączony**

- ciągłe świecenie sygnalizuje podłączenie urządzenia do zasilania.
- miganie sygnalizuje wystąpienie, co najmniej jednego błędu.

### **4. Dostawca / Agregat**

Diody sygnalizujące stan poszczególnych napięć:

- **L1 L2 L3** napięcia faz dostawcy energii. Świeci kolorem zielonym- wartość napięcia w normie. Nie świeci - wartość napięcia poniżej dozwolonego progu **"Ui"**, lub powyżej progu bezpieczeństwa [Umax].
- **LG1 LG2 LG3** napięcia faz agregatu. Świeci kolorem czerwonym wartość napięcia w normie. Nie świeci - wartość napięcia poniżej lub powyżej dozwolonego progu.**\***

### **5. Wysoka Temp GEN!**

Dioda alarmowa**\*\***- sygnalizuje przekroczenie dozwolonej temperatury silnika agregatu. Stan taki powoduje automatyczne wyłączenie agregatu oraz przejście w tryb **STOP AWARYJNY!!!.**

### **6. Błąd 3X!**

Dioda alarmowa**\*\*** - sygnalizuje trzykrotną próbę uruchomienia silnika agregatu, zakończoną niepowodzeniem.

### **7. STOP!**

Dioda alarmowa**\*\***- sygnalizuje nieoczekiwane samoczynne zatrzymanie się agregatu, lub w czasie rozruchu agregat nie osiągnął oczekiwanych parametrów pracy.

### **8. ALARM CZUJKI DYMU!**

Dioda alarmowa**\*\*** - sygnalizuje wykrycie dymu i/lub za wysokiej temperatury w otoczeniu agregatu. Błąd ten powoduje przejście w tryb **STOP AWARYJNY!!!** oraz wyłącznie całej instalacji mIDAZ, wraz ze Sterownikiem Styczników!

### **9. BRAK OLEJU**

Dioda alarmowa**\*\***- sygnalizuje spadek ciśnienia oleju w silniku agregatu, poniżej dopuszczalnego poziomu.

### **10. Rezerwa Paliwa**

Sygnalizuje niski poziom paliwa w zbiorniku agregatu.

### **11. [MENU]**

Przycisk służący do włączenia menu sterownika.

### **12. [ > / STOP]**

- STOP przycisk służący do ręcznego zatrzymania agregatu np. w celu uzupełnienia paliwa.
- > W trybie **Menu** służy do poruszania się po wewnętrznych funkcjach.

### **13. [ + / RESTART]**

- RESTART przycisk służący do:
	- 1. Wyczyszczenia błędów i ponownego uruchomienia po błędzie **STOP AWARYJNY!!!**
	- 2. Uruchomienie agregatu po zatrzymaniu ręcznym.
- + W trybie **Menu** służy do zwiększania ustawianych wartości.

### **14. [ - ] (minus)**

W trybie **Menu** służy do zmniejszania ustawianych wartości.

#### **15. [STOP AWARYJNY!!!]**

Przycisk służący do wywołania trybu **STOP AWARYJNY!!!** czyli wyłączenia wszystkich funkcji sterownika:

- zatrzymania agregatu
- wyłączenie jego zasilania
- zablokowanie Sterownika Styczników w celu rozłączenia wszystkich styczników

**\*** W przypadku agregatów 1-fazowych aktywna jest tylko dioda **LG1**. Pozostałe (**LG2** <sup>i</sup> **LG3**) nie świecą.

**\*\***sygnalizuje stan alarmowy do momentu wciśnięcia przycisku **[+ / RESTART]**

# **WITAMY I GRATULUJEMY WYBORU NASZEGO URZĄDZENIA.**

Dołożyliśmy wszelkich starań, by zaspokoić Państwa potrzebę w zakresie zapewnienia nieprzerwanego dostarczania energii elektrycznej do Waszych domów, lokalów użytkowych oraz gdzie sobie tego życzycie.

Naszym założeniem było skonstruowanie urządzenia, które zapewni jak najmniejszą ingerencję w proces samoczynnego załączania rezerwy zasilania. W odróżnieniu od innych tego typu urządzeń na rynku – tak zabezpieczy agregat, aby zmniejszyć do absolutnego minimum wszelkie niepożądane zjawiska.

Urządzenie po zainstalowaniu przez wykwalifikowanego instalatora, jego uruchomieniu i regularnych konserwacjach nie wymaga od użytkownika żadnej regulacji. Jedynie w celu bezpieczeństwa i "spokoju ducha" wskazany jest czasowy dozór, szczególnie w czasie pracy z włączonym agregatem.

Jak już wspomnieliśmy, **Sterownik mIDAZ** służy do zapewnienia nieprzerwanego dostarczania energii do wszystkich priorytetowych odbiorników.

Wyznaczanie takich obwodów realizowane jest na etapie "przedmiaru", przed montażem właściwym. Od strony technicznej dopuszczone są praktycznie każde zmiany w dowolnym czasie. Możliwe jest również założenie, że agregat zasili cały obwód odbiorników w obiekcie, bez wydzielania żadnej części priorytetowej. Warunkiem oczywiście jest taki dobór agregatu, by jego moc przekraczała całkowite zapotrzebowanie odbiorników.

# **Rozróżniamy dwa rodzaje urządzeń:**

1. Przystosowane do współpracy z agregatem jednofazowym, z wbudowanym przełącznikiem faz, który dba o to, aby odbiorniki z wydzielonego obwodu priorytetowego zasilane były do ostatniej posiadającej właściwe napięcie fazy. Dopiero po całkowitym zaniku wszystkich (trzech) faz, uruchamiany jest agregat. Jest możliwa również praca bez przełączania faz, ale po zaniku co najmniej jednej fazy (wybranej lub którejkolwiek z faz) od dostawcy energii, cały obwód jest odłączany od dostawcy, a załączany jest tryb pracy awaryjnej. Wtedy agregat jednofazowy wytwarza prąd dla wszystkich trzech faz.

Polecane w zastosowaniach domowych tam, gdzie nie ma żadnych trójfazowych odbiorników prądu, a dla których zanik jednej fazy uniemożliwia pracę tych urządzeń.

2. Przystosowane do współpracy z agregatem trój-fazowym. W odróżnieniu od wersji jednofazowej zakładamy, że są odbiorniki, które wymagają do pracy wszystkich trzech faz. **Sterownik mIDAZ** włącza agregat, a jednocześnie wyłącza zasilanie od dostawcy energii już w momencie zaniku jednej fazy.

Taki rodzaj instalacji wskazany jest tam, gdzie odbiorniki trójfazowe występują najczęściej, czyli w instalacjach przemysłowych.

**Uwaga:** asymetria obciążenia poszczególnych faz nie może przekroczyć 20%! chyba, że w **karcie gwarancyjnej** zaznaczono inaczej.

**Nieprzerwanym** dostarczaniem energii nazywamy tutaj okres czasu, który jest potrzebny do upewnienia się, że brak napięcia dostawcy nie jest tylko chwilowy (standardowo dłuższy niż 5 s). Po tym okresie startuje agregat – tu czas może się wahać od około 30 sekund do 2 minut. Nastepnie, o ile jest taka potrzeba, Sterownik mIDAZ "czeka", aż silnik agregatu nagrzeje się (funkcja ta jest możliwa do wyłączenia w menu, jednakże **stanowczo niewskazana** ze względu na skrócenie żywotności silnika oraz niedostateczną stabilność napięcia generowanego przez

zimny agregat) i dostarcza zasilanie z agregatu do odbiorników.

Sterownik zawsze dwukrotnie próbuje uruchomić agregat, między próbami czekając 30s. Taka sytuacja tyczy się drugiej próby po błędzie **GEN 3X NIE ZAPALIL!!** jak i po błędach **GEN. NIE ZAPALIL!!!** oraz **GENERATOR ZGASL 1X!!**. Jeżeli, pomimo dwukrotnej próby uruchomienia silnika agregatu nie zakończy się ona sukcesem, zostaje wyświetlony komunikat odpowiedniego błędu i sterownik czeka na reakcję użytkownika. Czas przerwy sygnalizowany jest na trzeciej linii wyświetlacza migającym napisem **RESTARTUJE**. Proces ten w każdej chwili można zatrzymać wciskając przycisk **[ > / STOP]**.

Jeżeli jest potrzeba uzyskania rzeczywistego, nieprzerwanego dostarczania energii do urządzeń wyjątkowo czułych na jej utratę np. komputer, piec C.O. itp., należy dodać w ich obwód awaryjny zasilacz akumulatorowy, powszechnie zwany UPS.

W **Menu** możemy ustawić, w zależności od potrzeby, trzy ważne warunki uruchomienia agregatu:

**"Ui"** – czyli wartość progu detekcji napięcia dostawcy. Jest to wartość, standardowo 191V (możliwa zmiana w zakresie od 160V do 215V) w oparciu o którą Sterownik "bada" napięcie dostawcy. Jeżeli agregat jest urządzeniem jednofazowym, to Sterownik Styczników "bada" napięcie każdej fazy osobno. Spadek poniżej tej wartości na jednej fazie będzie skutkował przełączeniem obwodu odbiorcy do drugiej fazy. Również przekroczenie progu bezpieczeństwa **"Umax"**, który jest ustawiony na stałe i wynosi 250V jest traktowane jako zanik napięcia. Dopiero przekroczenie tych progów na wszystkich fazach spowoduje zadziałanie układu czasowego, który po odliczeniu odpowiedniego czasu uruchomi procedurę włączenia agregatu.

Powrót napięcia dostawcy do wartości nominalnych (powyżej progu "Ui" oraz poniżej progu **"Umax"**) w czasie pracy w trybie awaryjnego dostarczania energii, znów uruchomi układ czasowy, który po upływie zadanego czasu zainicjuje procedurę powrotu Sterownika w tryb dostarczania energii od dostawcy. W obu tych przypadkach, w czasie odliczania tych odcinków czasu, powrót napięcia w pierwszym, a ponowny zanik napięcia w drugim, zerują już odliczony czas i po ponownej zmianie, czas jest odliczany od nowa.

Ten pierwszy czas to **"Start Agr. po:"** i standardowo wynosi 5s (możliwa zmiana od 1s do 60s). Jak wspomnieliśmy, determinuje on okres czasu od zaniku napięcia dostawcy, poniżej ustawionego progu "Ui" do momentu zainicjowania procedury włączania agregatu. Drugi czas, **"Stop Agr. po:"** standardowo wynoszący 60 s (możliwa zmiana w zakresie od 60 s do 255 s) to czas w trakcie którego napięcie dostawcy "powróciło" i przez cały ten okres przekracza próg "Ui"(ale nie przekracza progu "Umax"). Spowoduje to zainicjowanie procedury "przejścia" z zasilania z agregatem na zasilanie od dostawcy energii.

Zatrzymanie agregatu nie jest realizowane od razu po przełączeniu odbiorników z zasilania awaryjnego na zasilanie od dostawcy energii, (czyli po upływie czasu opóźnienia **"Stop Agr. po:"**) ale po 2 minutach. Ten okres pracy bez obciążenia służy aktywnemu wystudzeniu silnika oraz prądnicy agregatu.

Każda awaria lub dysfunkcja układu, sygnalizowana jest przez Sterownik w wybrany sposób/sposoby, a niektóre z nich wywołują określone reakcje, jak tryb **STOP AWARYJNY!!!**, komunikat na wyświetlaczu, czy zaświecenie się odpowiedniej diody.

# **STOP AWARYJNY**

Najważniejszym przyciskiem na panelu przednim **Sterownika mIDAZ** jest **[STOP AWARYJNY!!!]**. Jego zadaniem jest natychmiastowe wyłączenie wszystkich urządzeń kontrolowanych przez **Sterownik mIDAZ**. Przycisk ten wyłącza agregat, odłącza niezależnie wszystkie styczniki oraz powoduje zatrzymanie i wyzerowanie wszelkich procedur. Służy wywołaniu stanu alarmowego i tylko w takich sytuacjach powinien być używany.

#### **SPOSÓB UŻYCIA PRZYCISKU [STOP AWARYJNY!!!]: wcisnąć i przytrzymać przycisk aż do całkowitego zatrzymania się agregatu.**

Tryb **STOP AWARYJNY!!!** może być wywołany również z innych, nie mniej ważnych powodów, ale już nie przez przyciśnięcie przycisku, tylko przez zdiagnozowany stan alarmowy. Najważniejszy powód to:

- Włączenie się **ALARM CZUJKI DYMU!!!** jest spowodowane wykryciem przez czujkę zbyt wysokiej temperatury (ok. 55ºC) lub dymem w polu jej detekcji. To bardzo ważny alarm i nie należy go nigdy lekceważyć!
- **USZKODZ. STYCZNIK!!!**  błąd sygnalizujący problem ze stycznikami w dodatkowej rozdzielnicy SZR
- **ALARM ZEWNETRZNY!!!**  to alarm wywołany (o ile zostało tak podłączone przez instalatora) przez źródło zewnętrzne, np.: centralka alarmowa

Następne czynniki, które mogą wywołać tryb **STOP AWARYJNY!!!**, związane są bezpośrednio ze stanem agregatu, a zostały opisane w sekcji: **LISTA I OPIS WYŚWIETLANYCH BŁĘDÓW**

Ręczne wywołanie trybu **STOP AWARYJNY!!!** przez alarm zewnętrzny i przez alarm czujki dymu, powoduje zabronienie **Sterownikowi Styczników** załączenie jakiegokolwiek stycznika. Nastepstwem tego jest odłączenie obwodu odbiorników priorytetowych (lub wszystkich – w zależności od wykonania instalacji) od wszelkich źródeł zasilania. Aby przywrócić napięcie i podłączyć się bezpośrednio do obwodu dostawcy energii, z pominięciem całej instalacji zasilania awaryjnego, należy w dodatkowej rozdzielnicy SZR przełącznik **K6** przestawić z położenia **"AUTO"** w położenie **"1 – 1"**. System Awaryjnego Zasilania nie działa, jest zablokowany, i taki powinien zostać do momentu usunięcia usterki.

Wszystkie te błędy można skasować przyciskiem **[ + / RESTART]***.* Ponowne pojawienie się któregoś ze stanów alarmowych świadczy wyraźnie o wystąpieniu któregoś z wymienionych problemów / stanów awaryjnych, albo o usterce. Nie powinno być to ignorowane i usilnie wyłączane przez wciskanie tego przycisku.

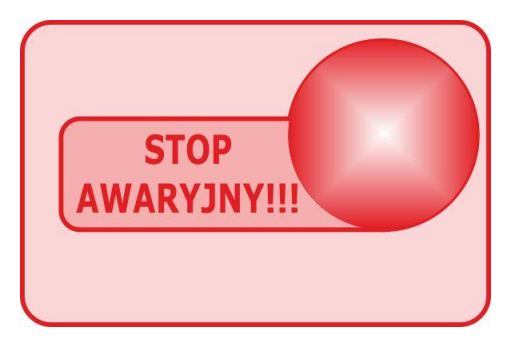

# **TEST AGREGATU I WENTYLATORA/ÓW**

W celu zapewnienia nieustannej sprawności silnika agregatu, **Sterownik mIDAZ** w regularnych odstępach czasu uruchamia i testuje (tryb **Test**) przez kilka minut agregat. Dzień z pierwszego tygodnia miesiąca oraz godzinę zainicjowania tej procedury można sobie wybrać. Jeżeli istnieje taka potrzeba, funkcja ta może zostać zablokowana "globalnie" ręczną blokadą **Auto Start** w **Menu**. Jednak zdecydowanie to odradzamy. Długo nieuruchamiany silnik agregatu może odmówić posłuszeństwa wtedy, kiedy będziemy go najbardziej potrzebowali.

Tryb **Test** inicjowany jest zawsze o pełnej godzinie, to znaczy w momencie, kiedy godzina ma dokładnie 0 minut i 0 sekund – czyli na samym jej początku. Najpierw, przez 5 minut Sterownik sygnalizuje wyświetlając naprzemiennie z zegarem (pierwsza linia wyświetlacza) zbliżający się moment uruchomienia **Test**-u napisem: **ZA CHWILE TEST AGR.**. Po upływie tego czasu, jeżeli nie przerwiemy "odliczania" przyciskiem **[ > / STOP],** rozpoczyna się siedmiominutowy **Test**. Czas testu liczony jest razem z czasem rozruchu agregatu, więc w zależności od tego, jak szybko agregat "zapali", tym dłużej będzie pracował.

W dni, kiedy nie ma **Test**-u agregatu, o dokładnie tej samej godzinie (przypominamy: można ją dowolnie ustalić w **Menu**, na **4 "stronie"**), co w/w **Test**, przeprowadzany jest dwu minutowy test wentylatora/ów chłodzących. Ta operacja również ma na celu zachowanie ich w możliwie najlepszym stanie.

W instalacji, gdzie agregat jest dodatkowo zabudowany obudowa dźwiekochłonna ma to dodatkowe znaczenie: przewietrza całe jej wnętrze.

**Uwaga:** Jeżeli w dzień **Testu** agregat pracował z powodu braku napięcia dostawcy, – **Test** NIE będzie inicjowany, gdyż niejako miał już miejsce.

### **PROCEDURA UZUPEŁNIANIA PALIWA**

Spadek ilości paliwa do poziomu rezerwowego sygnalizowany jest świeceniem kontrolki **Rezerwa Paliwa**.

Jeżeli uzupełnianie przeprowadzane jest w czasie spoczynku agregatu, to warto na tę chwilę zablokować autostart w **Menu** programu. Zapobiegnie to niespodziewanemu uruchomieniu agregatu.

Po zakończeniu uzupełniana paliwa należy z powrotem przywrócić funkcje autostartu.

Inną sytuacją jest dolewanie paliwa "w czasie pracy agregatu".

### **W CZASIE TANKOWANIA NALEŻY BEZWZGLĘDNIE ZATRZYMAĆ AGREGAT!!!.**

Zatrzymać silnik można za pomocą przycisku **[ > / STOP].** Po jego wciśnięciu silnik agregatu wyłączy się i można przystąpić do dolewania paliwa. Dobrym zwyczajem jest otwarcie drzwi / okna do pomieszczenia, w którym stoi agregat, w celu jego przewietrzania w czasie uzupełniania. Wskazane jest również zablokowanie funkcji **Auto Start** w **Menu**, gdyż może się zdarzyć, że w czasie "tankowania" powróci napięcie dostawcy. Ponieważ agregat nie pracuje, **Sterownik mIDAZ**  nie czeka 60s (lub innej wartości czasu opóźnienia **"Stop Agr. po: "**) **tylko** po 1s zezwala na włączenie styczników dostawcy energii. Gdyby znów zaraz po tym zanikło napięcie dostawcy energii, to po 5s (lub innej wartości czasu opóźnienia **"Start Agr. po:"**) system znów inicjuje uruchomienie silnika agregatu. Blokada **Auto Start** na to nie pozwoli. Po zakończeniu operacji i upewnieniu się, że wszystko jest w porządku (dokręciliśmy zakrętkę baku, kanister po paliwie nie leży przewrócony obok tłumika agregatu, zdjęciu blokady **Auto Start** itd.) wciskamy przycisk **[ + / RESTART]** w celu ponownego rozruchu.

Może zdarzyć się sytuacja, kiedy agregat zużyje całe paliwo z baku, a silnik nie uruchomi się i włączy się **Błąd 3X**. Sterownik "odczeka" 30s i spróbuje ponownie uruchomić silnik agregatu. Kolejny raz możemy zainicjować przyciskiem **[ + / RESTART]** .

# **OPIS WYŚWIETLACZA**

Opis informacji wyświetlanych na stałe bądź pojawiających się tylko w danej sytuacji w stanie normalnej, bezawaryjnej pracy.

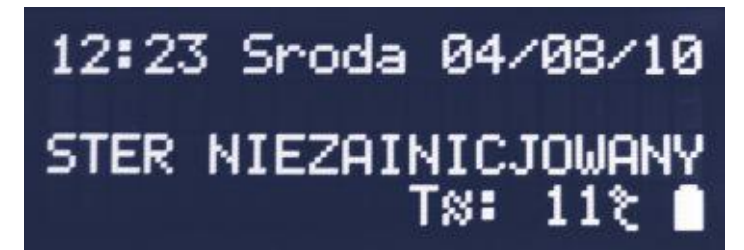

Taki napis powinien widzieć tylko instalator. Sterownik, po pierwszym podłączeniu wymaga zainicjalizowania, a jest nim odczytanie prawidłowego najmniej jednego napięcia (lub napięć wszystkich faz w przypadku współpracy z agregatem trój-fazowym) fazy dostawcy energii przez czas ponad 5s. Jeżeli napis taki pojawił się niespodziewanie, podczas kiedy sterownik jest już zamontowany i uruchomiony, może to świadczyć o dwóch rzeczach:

- 1. Praca sterownika bez napięcia dostawcy oraz bez napięcia ze strony agregatu, aż do rozładowania akumulatora. W takim wypadku – jak już wspomnieliśmy – sterownik powinien zainicjować się maksymalnie 5s od pojawienia się napięcia dostawcy.
- 2. Uszkodzenie sterownika lub instalacji mIDAZ w takim wypadku należy skontaktować się z instalatorem.

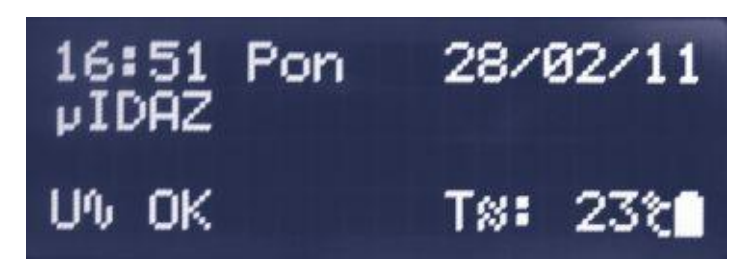

Widok wyświetlacza z wyłączonym **Menu** – czyli w czasie spoczynku

Pierwsza linia wyświetlacza to zegar. Pokazuje on bieżącą godzinę, dzień tygodnia i datę. Napis **uIDAZ** z lewej w drugiej linii oznacza brak błędów.

**U~ OK** oznacza, że napięcie dostawcy mieści się w dopuszczalnych granicach.

**T~:** oznacza temperaturę otoczenia, a znaczek baterii w lewym, dolnym rogu to symbol naładowania akumulatora sterownika.

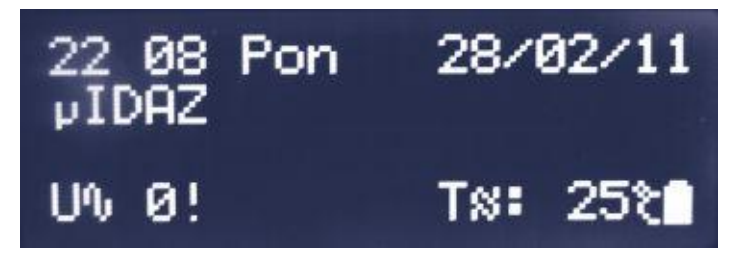

W lewym dolnym rogu widać napis **U~ 0!** Świadczy to tym, że aktualnie napięcie żadnej fazy dostawcy energii elektrycznej (lub w trybie trój-fazowym napięcie jednej lub więcej faz) nie mieści się miedzy dolnym progiem "Ui" a górnym "Umax" – jest to sklasyfikowane przez system, jako brak napięcia dostawcy. Zaczęło się odliczanie czasu **"Start Agr. po:"** do uruchomienia agregatu.

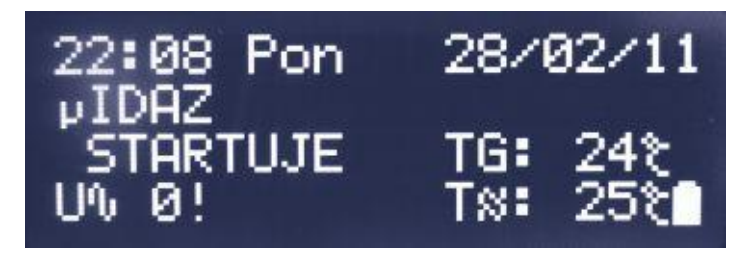

Okres czasu **"Start Agr. po:"** minął, w tym czasie napięcie dostawcy nie powróciło – rozpoczęła się wiec procedura uruchomienia agregatu.

**TG** to temperatura silnika agregatu, a napis **STARTUJE** sygnalizuje rozruch silnika rozrusznikiem  $\overline{\text{c}v}$ kle trzy razy po 10s "kręcenia" rozrusznikiem, a między nimi 2 przerwy po 15s).

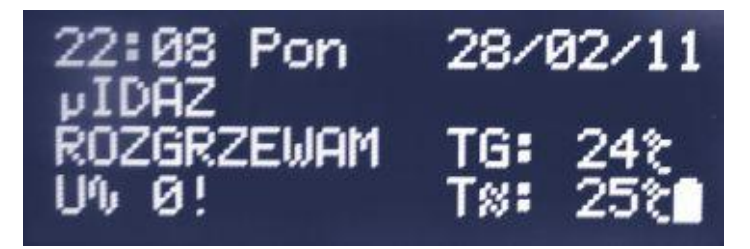

Silnik agregatu "zapalił". System czeka na rozgrzanie się silnika do temperatury przekraczającej 30ºC (o ile ta funkcja – czyli oczekiwanie na rozgrzanie – nie została wyłączona w **Menu**) oraz monitoruje pracę silnika przez pewien czas, jeszcze nie dopuszczając do załączenia stycznika obwodu zasilania awaryjnego.

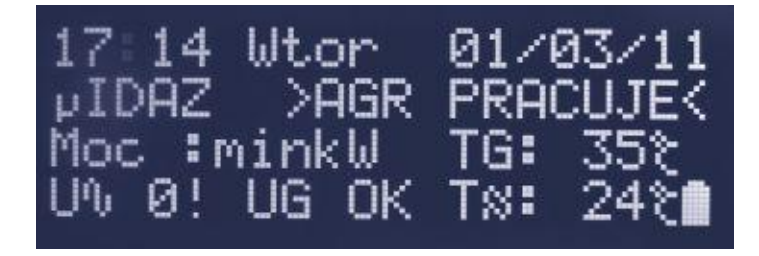

Silnik agregatu pracuje, temperatura silnika wzrosła powyżej progu zezwalającego na włączenie obciążenia. System mierzy pobór mocy przez odbiorniki – trzecia linia wyświetlacza, napis **Moc :minkW**. Pomiar mocy zaczyna się od prądu 5A (amper), który przy napięciu z agregatu 230V (volt) równy jest 1,15kW (kilowata) – i dopiero od takiego progu wskazywana jest wartość liczbowa poboru mocy. Poniżej tego progu wyświetlany jest właśnie taki komunikat. **UG OK** oznacza ze napięcie wytwarzane przez agregat mieści się między dolnym progiem 215V a

górnym 250V – czyli jest prawidłowe.

### **MENU:**

**Menu** służy do podglądu szczegółowych danych, normalnie niewidocznych na wyświetlaczu, oraz do ustawiania niektórych z nich.

**Wszelkie zmiany w Menu powinny być dokonywane po bardzo dokładnym zapoznaniu się z tą instrukcją.**

**WAŻNE:** ustawienia fabryczne urządzenia zapewniają jego najbardziej optymalną i bezpieczną pracę oraz spełniają wymagane normy. Urządzenie tak zaprogramowane działa praktycznie w każdych warunkach.

**Menu** służy przede wszystkim dla:

- $\triangleright$  instalatora urządzenia
- $\ge$  nietypowych warunków instalacji urządzenia<br>  $\ge$  celów poglądowych użytkownika (bez zmian)
- celów poglądowych użytkownika (bez zmiany ustawień fabrycznych).

Jedynymi ustawieniami, których powyższe uwagi nie dotyczą to ustawienie zegara oraz blokada autostartu. Opiszemy to w dalszej części instrukcji.

#### Sposób poruszania się po **Menu**:

Służą do tego cztery przyciski, których podświetlenie włącza się lub wyłącza w zależności od tego, czy w danym momencie przycisk ten pełni jakąś funkcji, czy jest nieużywany.

**[Menu]** – wywołuje **Menu** oraz służy do poruszania się po jego stronach, a na końcu "wychodzi" z tego trybu. Ten przycisk jest zawsze podświetlany.

**[ > / STOP]** – w trybie **Menu** służy do cyklicznego poruszania się po kolejnych, możliwych do zmiany wartości danych.

**[ + / RESTART]** – w czasie, kiedy **Menu** jest włączone, pełni funkcję cyklicznego zmieniania lub zwiększania wartości ustawianych funkcji.

**[ - ]** (minus) – w trybie **Menu** zmniejsza wartość niektórych danych.

Włączony tryb **Menu** rozpoznamy po wyświetlonej literze **M** w prawym, dolnym rogu wyświetlacza.

### **1** ..strona" Menu:

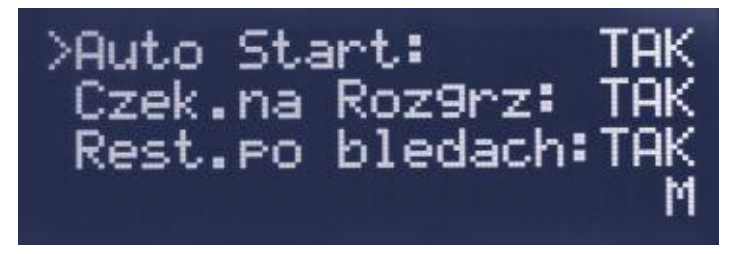

### Pozycja pierwsza od góry "Auto Start:"

Ustawienia **TAK** – włączony (domyślnie), **ZABLOK!** – wyłączony **Auto start** – ręczna blokada - funkcja ta w wypadku ustawienia **ZABLOK! blokuje uruchomienie agregatu** do czasu ponownego przełączenia jej na funkcję **TAK** Blokada ta jest "globalna" i agregat nie uruchomi się po zaniku zasilania oraz w trybie **Test**.

*Zastosowanie:* Długa nieobecność użytkownika w domu / lokalu, tankowanie paliwa, potrzeba dezaktywowania systemu.

**Uwaga:** funkcja **Auto start** blokuje się automatycznie po zdiagnozowaniu przez sterownik niektórych błędów. Blokada ręczna, pomimo uzyskania tego samego efektu, nie jest tożsama z blokadą wywołaną błędami. Opisane jest to dokładnie w części: **LISTA I OPIS WYŚWIETLANYCH BŁĘDÓW**.

### **Pozycja druga "Czek.na Rozgrz:"**

Możliwe ustawienia **TAK** – włączone (domyślnie), **NIE** – wyłączone. Czekaj na rozgrzanie – funkcja ta służy do ustalenia, czy stycznik włączający obwód pracującego agregatu, ma zaczekać aż silnik rozgrzeje się (**TAK**) do temperatury ponad 30ºC, czy też załączyć się, a tym samym podłączyć obciążenie od razu (**NIE**) po wystartowaniu silnika (**STANOWCZO NIEWSKAZANE!**). Ustawienie domyślne wprawdzie przedłuża w pewnych warunkach (temperatura silnika niższa od 30°C) moment "pojawienia" się napięcia wytwarzanego przez agregat w obwodach do niego podłączonych, jednak przedłuża żywotność silnika agregatu. Drugą wadą pracy z wymuszonym "zimnym" obciążeniem agregatu jest duża niestabilność napięcia przez niego wytwarzanego, oraz, ze względu na niewystarczającą moc silnika – duże prawdopodobieństwo jego zatrzymania.

### Pozycja trzecia "Rest.po bledach:"

Restart po błędach - Możliwe ustawienia **TAK** – taki wybór powoduje, że funkcja **Auto Start** jest przywracana w chwili usunięcia błędu (błędów) ją blokujących. W sytuacji, kiedy **Auto Start** jest zablokowany przez jakiś błąd, a sterownik zdiagnozował zanik napięcia dostawcy, sterownik nie rozpocznie procedury uruchamiania agregatu. Sytuacja taka dodatkowo sygnalizowana jest migającym napisem **U~ 0!** W lewym, dolnym rogu wyświetlacza. Jeżeli powód błędu (błędów) zostanie usunięty, **Auto Start** zostanie odblokowany a sterownik natychmiast rozpocznie procedurę uruchamiania agregatu. Jeżeli wybierzemy ustawienie **NIE** – to po usunięciu powodu błędów funkcja **Auto start** zostanie przywrócona dopiero po wciśnięciu przycisku **[ + / RESTART]**. Jest to ustawienie umożliwiające przełączenie sterownika miedzy trybem w pełni automatycznym – a "półautomatycznym", który w przypadku pojawienia się i zaniku błędów wymagać będzie interwencji użytkownika.

To ustawienie tyczy się tylko blokady funkcji **Auto Start** wywołanej przez błąd/błędy, a nie z ręcznej blokady **Auto Start**

### 2 ..strona" Menu

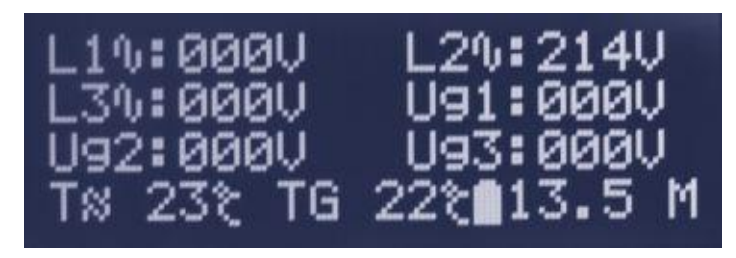

Ta "strona" **Menu** służy jedynie celom informacyjnym bez możliwości dokonywania zmian.

**L1, L2 i L3**

pokazują napięcia poszczególnych faz od dostawcy energii (z dokładnością około 1V) **Ug1, Ug2 i Ug3**

- lub samo **Ug1** w przypadku agregatu jednofazowego pokazuje napięcie poszczególnych faz (fazy) podczas pracy agregatu prądotwórczego. Podczas gdy napięcie dostarczane jest od głównego dostawcy, jedyną i prawidłową wartością dla **Ug1, Ug2** i **Ug3** jest wartości **"000".**
- **T**≈

to temperatura "otoczenia" mierzona między zespołem prądotwórczym agregatu, a bakiem paliwa (wartość mierzona w stopniach Celsjusza).

**TG**

to temperatura silnika Agregatu (wartość mierzona w stopniach Celsjusza).

 **Znak poziomu baterii** pokazuje w Voltach napięcie wewnętrznego akumulatora zasilającego sterownik.

### **3** ..strona" Menu

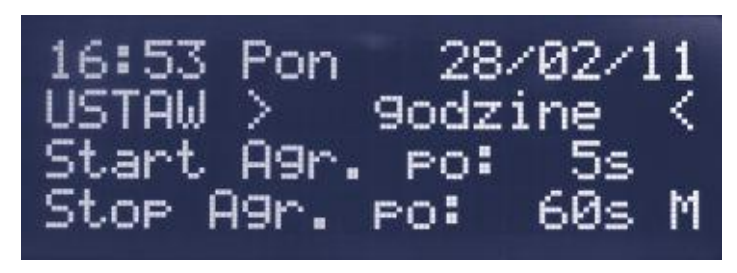

Strona, na której można ustawić zegar oraz czasy opóźnienia Start i Stop agregatu. **[ > / STOP]** poruszamy się po kolejnych pozycjach do ustawienia: **godzine** , **minuty**, **dzien**, **miesiac**, **rok**, **Start Agr.**, **Stop Agr.**

**[ + / RESTART]** stopniowe zwiększamy wartość danej pozycji.

**[ - ]** stopniowe zmniejszanie wartości danej pozycji – działa dla dnia, miesiąca, roku, Start Agr. oraz Stop Agr.

- **Pozycja trzecia "Start Agr. po: 5s"** Możliwe ustawienia od **1s** do **60s**. Start agregatu po – to czas opóźnienia od zaniku napięcia dostawcy do rozpoczęcia procedury uruchamiania agregatu.
- Pozycja czwarta "Stop Agr. po: 60s" Możliwe ustawienia od **60s** do **255s**. Stop agregatu po – to czas opóźnienia od pojawienia się (powrotu) napięcia dostawcy do uruchomienia procedury zatrzymania agregatu oraz przełączenia źródła napięcia.

**Uwaga**: w przypadku, kiedy agregat nie pracuje (z powodu błędów, blokady funkcji **Auto Start** itd.) czas ten wynosi **1s** !

### **4 "strona" Menu**

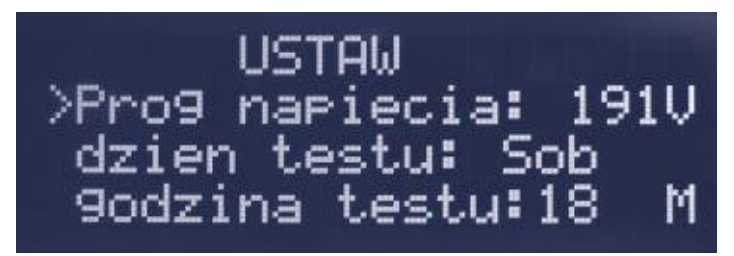

Tu ustawiamy:

### **"Prog napiecia: 191V"**

Możliwe ustawienia wartości od 160V do 215V.

To wartość progu napięcia (nazywany **"Ui"**) w oparciu, o który urządzenie analizuje napięcie dostawcy. W przypadku spadku napięcia poniżej ustawionego progu, zaczyna się odliczanie czasu do uruchomienia procedury startu agregatu. Powrót napięcia powyżej tego progu rozpoczyna odliczanie czasu do uruchomienia procedury zatrzymania agregatu i przejście na zasilanie od dostawcy.

### **"dzien testu"**

Możliwe ustawienia: poniedziałek, wtorek, środa, czwartek, piątek, sobota, niedziela. Tu można ustawić (domyślnie sobota) dzień z pierwszego tygodnia miesiąca kalendarzowego, w którym będzie się odbywał wcześniej opisywany **Test** agregatu.

### **"godzina testu"**

określa pełną godzinę (minut 00 i 00 sekund), o której w ustawionym dniu test ten będzie inicjowany.

### **5** "strona" Menu

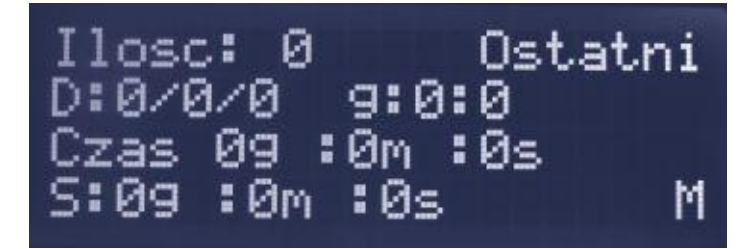

Tu możemy zobaczyć:

- **Ilosc:** ilość pełnych startów agregatu, zakończonych sukcesem.
- **Ostatni** to data i godzina (**D:0/0/0** dzień **/** miesiąc **/** rok **g:0:0** godzina **:** minuta) ostatniego udanego startu agregatu – druga linia na wyświetlaczu.
- **Czas** to długość czasu ostatniej pracy agregatu (**0g :0m :0s** godziny :minuty :sekundy).
- $\bullet$  **S:** to suma czasu pracy agregatu od momenty uruchomienia instalacji mIDAZ **(0g :0m :0s** - godzin :minut :sekund) – inaczej licznik .motogodzin".

# **LISTA I OPIS WYŚWIETLANYCH BŁĘDÓW:**

W celu rozpoznania problemu, który uniemożliwia prawidłową pracę systemu, lub ostrzega o potencjalnej możliwości wystąpienia takiej sytuacji, **Sterownik mIDAZ** został wyposażony w układ detekcji, wizualizacji i – w niektórych przypadkach – zapisywania do pamięci nieulotnej (logowanie) zdiagnozowanych błędów.

Pojawienie się jakiegokolwiek błędu powoduje miganie diody **"WŁĄCZONY"** Większa ilość błędów niż jeden wyświetlana jest naprzemiennie na drugiej linijce wyświetlacza. Odczytanie ich i interpretacja w odpowiedni i logiczny sposób, pomóc ma w skutecznym rozwiązaniu problemu, jego usunięciu i przywróceniu urządzenia w bezpieczny sposób do prawidłowego stanu.

Część z tych błędów jest możliwa do usunięcie przez użytkownika, część TYLKO przez wykwalifikowany personel. Zostanie to wyraźnie zaznaczone w niniejszym opisie.

- **1. BRAK KOM. GENERATORA** błąd oznacza brak komunikacji miedzy **Sterownikiem mIDAZ** a **Kontrolerem Agregatu**. Jeżeli po wciśnięciu przycisku **[ + / RESTART]** błąd ten ponownie występuje – należy skontaktować się z instalatorem. Błąd ten zawsze skutkuje wyświetlaniem dodatkowej informacji **AUTOSTART GEN.ZABLOK** .
- **2. BRAK KOM. ST. STYCZ.** błąd oznacza brak komunikacji miedzy **Sterownikiem mIDAZ** a **Sterownikiem Styczników**. Jeżeli po wciśnięciu przycisku **[ + / RESTART]** błąd ten ponownie występuje – należy skontaktować się z instalatorem. Błąd ten zawsze skutkuje wyświetlaniem dodatkowej informacji **AUTOSTART GEN.ZABLOK** .
- **3. ZA WYSOKA TEMP GEN!!** błąd (wraz z zapaleniem się diody led opisanej na początku instrukcji) oznaczający przekroczenie dopuszczalnego, bezpiecznego poziomu temperatury silnika agregatu oraz przejście w tryb **STOP AWARYJNY!!!** .
- **4. POZIOM OLEJU!!!** błąd ten (wraz z zapaleniem się diody led opisanej na początku instrukcji) oznacza, że ciśnienie oleju(a więc jego poziom) spadło poniżej poziomu niezbędnego do prawidłowej pracy silnika agregatu, grożąc jego zniszczeniem. Pojawienie się tego błędu powoduje przejścia w tryb **STOP AWARYJNY!!!**, czyli natychmiastowego zatrzymania silnika agregatu. W takim przypadku należy bezwzględnie sprawdzić, w sposób opisany we właściwej instrukcji obsługi Agregatu Prądotwórczego poziom oleju, w razie czego uzupełniając go. Jeżeli poziom oleju jest prawidłowy, lub uzupełnienie i ponowny **[ + / RESTART]** doprowadza do wystąpienia tego błędu jeszcze raz, należy skontaktować się z instalatorem.
- **5. ALARM CZUJKI DYMU!!!** jest to jeden z najważniejszych błędów nie należy go w żadnym wypadku ignorować! Jego wystąpienie (wraz z zapaleniem się diody led opisanej na początku instrukcji) wiąże się ze zdiagnozowaniem przez czujkę dymu obecności dymu lub spalin, oraz/lub pojawienie się w jej (czujki) polu detekcji temperatury przekraczającej 55ºC. Jeżeli taki stan wystąpi należy bezwzględnie sprawdzić, zachowując wszelkie środki ostrożności, z przygotowaną odpowiednią gaśnicą czy jest jakiś widoczny powód takiej sytuacji. Do takich powodów, oprócz zapalenia się któregoś z podzespołów agregatu lub jego osprzętu może należeć również:
	- Niedrożny układ doprowadzania świeżego powietrza układ wentylacyjny lub dedykowana czerpnia powietrza.
	- Nieszczelny układ odprowadzania spalin z agregatu.
	- Jeżeli występuje, to zatkany, (czyli zużyty) filtr spalin.

W powyższych wypadkach, po upewnieniu się, że powodem alarmu nie jest pożar, należy w miarę możliwości przewietrzyć pomieszczenie.

### **W KAŻDYM INNYM WYPADKU, ŁĄCZNIE Z SYTUACJĄ, W KTÓREJ NIE JEST MOŻLIWE SPRAWDZENIE, LUB NIE MAMY PEWNOŚCI, CO DO POWODÓW TAKIEGO ALARMU NALEŻY BEZZWŁOCZNIE WEZWAĆ STRAŻ POŻARNĄ – TEL: 998 LUB 112 - ORAZ ODDALIĆ SIĘ JAK NAJSZYBCIEJ OD AGREGATU. PALIWO AGREGATU JEST EKSTREMALNIE ŁATWOPALNE I WYBUCHOWE!!! PROSIMY PAMIĘTAĆ RÓWNIEŻ, ŻE SPALINY SILNIKÓW SĄ TRUJĄCE!!!**

Pojawienie się tego błędu powoduje przejście w tryb **STOP AWARYJNY!!!** ale z zablokowaniem pracy **Sterownika Styczników**, czyli z odłączeniem instalacji od zasilania. W celu przywrócenia sobie napięcia przełącznik ręczny **K6** w dodatkowej rozdzielnicy **SZR** przełączyć z położenia "AUTO" w położenie "1 – 1". Praca w trybie automatycznym jest zablokowana.

- **6. USZKODZ. STYCZNIK!!!** błąd występuje, jeżeli **Sterownik Styczników** zdiagnozuje uszkodzenie któregoś ze styczników w postaci "sklejenia" się jego styków. Taki stan uniemożliwia prawidłowe przełączanie i wybieranie faz napięcia dostawcy. Należy powiadomić instalatora, a w celu przywrócenia sobie napięcia przełącznik ręczny **K6** w dodatkowej rozdzielnicy SZR przełączyć z położenia "AUTO" w położenie "1 – 1". Praca w trybie automatycznym jest zablokowana, błąd ten wywołuje również tryb **STOP AWARYJNY!!!.**
- **7. PRZEKROCZENIE U GEN!!** błąd wystąpi, jeżeli **Kontroler Agregatu** zdiagnozuje przekroczenie maksymalnego dopuszczalnego progu napięcia bezpieczeństwa, który wynosi 250V. Świadczy to o uszkodzeniu agregatu i wymaga powiadomienia instalatora. Następstwem tego błędu jest przejście w tryb **STOP AWARYJNY!!!**. Możemy jeszcze raz uruchomić generator przyciskiem **[ + / RESTART]**, ale po ponownym jego wystąpieniu zdecydowanie odradzamy dalsze próby.
- **8. GEN. NIE ZAPALIL!!!** to błąd, który jest spowodowany problemem w czasie rozruchu agregatu. Jeżeli w czasie rozruchu silnik "zapali", ale w wymaganym czasie nie osiągnie oczekiwanej prędkości obrotowej, lub osiągnie ją, ale zaraz spadnie poniżej wartości nominalnej – to wystąpi właśnie taki błąd. Przyczyną może być niski poziom lub nawet brak paliwa – należy to sprawdzić. Próba drugiego rozruchu wykonywana jest po 30s automatycznie. Kolejny rozruch możliwy jest po wciśnięciu przycisku **[ + / RESTART]** , ale po ponownym wystąpieniu takiego błędu i upewnieniu się, że stan paliwa jest wystarczający, należy skontaktować się z instalatorem.
- **9. BRAK. CZ. T. OTOCZ.!** to błąd, który świadczy o utracie kontaktu z czujnikiem temperatury otoczenia agregatu. Pojawienie się jego wywołuje również tryb **AUTOSTART GEN.ZABLOK**, a w czasie pracy agregatu zatrzymuje go. Należy skontaktować się z instalatorem.
- **10. BRAK. CZ. T. SILN. !** to błąd, który świadczy o utracie kontaktu z czujnikiem temperatury silnika. Pojawienie się jego wywołuje również tryb **AUTOSTART GEN.ZABLOK**, a w czasie pracy agregatu zatrzymuje go. Należy skontaktować się z instalatorem.
- **11. BLAD KOM. GEN !!!** jeżeli agregat z jakiegoś powodu nie wykona polecenia (wydanego przez system) zatrzymania się (pomijając wywołanie zatrzymania przyciskiem **[STOP AWARYJNY!!!]** ) i dalej wytwarza napięcie to wystąpi właśnie taki błąd. Należy spróbować zatrzymać agregat wyłączając jego "stacyjkę" – patrz właściwa instrukcja obsługi agregatu prądotwórczego, a jeżeli to nie pomoże wcisnąć przycisk **[STOP AWARYJNY!!!]**.

W celu przywrócenia sobie napięcia przełącznik ręczny **K6** w dodatkowej rozdzielnicy SZR przełączyć z położenia "AUTO" w położenie "1 – 1". Praca w trybie automatycznym jest zablokowana. Należy powiadomić instalatora.

- **12. ALARM ZEWNETRZNY!!! Sterownik mIDAZ** jest wyposażony w wejście umożliwiające współprace z inna instalacją alarmową. Jeżeli centralka tej instalacji (odpowiednio zaprogramowana) wymusi wystąpienie błędu na tym wejściu, to **Sterownik mIDAZ** zareaguje stosowną informacją oraz przejściem w tryb **STOP AWARYJNY!!!**, z zablokowaniem pracy Sterownika Styczników, czyli z odłączeniem instalacji od zasilania. Jest więc to wejście dedykowane dla alarmu pożarowego.
- **13. GEN. WYL. RECZNIE!!!** to nie musi oznaczać błędu, jeżeli rzeczywiście w agregacie została ręcznie wyłączona "stacyjka" – w normalnej sytuacji powinna być ustawiona na pozycję "ON". Jeżeli "stacyjka" ustawiona jest w prawidłowej pozycji, a błąd ten jest wyświetlany, to należy skontaktować się z instalatorem. Błąd ten zawsze skutkuje wyświetlaniem dodatkowej informacji **AUTOSTART GEN.ZABLOK** .
- **14. ZABEZP. GEN FAZA: 1** w czasie pracy agregatu **Sterownik mIDAZ** monitoruje wytwarzane przez niego napięcie zarówno przed, jak i za jego własnym zabezpieczeniem nad-prądowym – bezpiecznikiem. Jeżeli z jakiegoś powodu zabezpieczenie to zadziała (najczęściej zbyt duże obciążenie agregatu) to do obwodów odbiorników przestanie płynąć prąd. Należy sprawdzić czy nie został podłączony odbiornik lub więcej przekraczający poborem prądu graniczną wydajność agregatu i ponownie włączyć bezpiecznik. W sytuacji, kiedy – mimo upewnienia się, co do odbiorników – problem ten powtarza się, może to świadczyć o uszkodzeniu tego zabezpieczenia. Należy powiadomić o takim fakcie instalatora. Jeżeli agregat jest trój-fazowy ta informacja oznacza zadziałanie zabezpieczenia na pierwszej fazie.
- **15. ROZLAD. BATT. STER.!** to sytuacja, kiedy **Sterownik mIDAZ** zdiagnozował rozładowanie swojego własnego, wewnętrznego akumulatora. Przyczyną może być zbyt długa praca bez żadnego źródła napięcia 230V, np.: po zaniku napięcia z sieci i zablokowanym autostarcie agregatu, kiedy taki stan długo się utrzymuje. Powodem takiego błędu może być również uszkodzenie lub zużycie tego akumulatora, mimo dostarczania napięcia 230V. Wtedy należy skontaktować się z instalatorem.
- **16. WYSOKA TEMP GEN!!!** to ostrzeżenie o zbliżonej do maksymalnej bezpiecznej temperatury silnika agregatu. Informacja ta zniknie po spadnięciu temperatury poniżej niebezpiecznego poziomu, lub w przypadku wystąpienia poważniejszego błędu **ZA WYSOKA TEMP GEN!!**
- **17. ZABEZP. GEN FAZA: 2** w czasie pracy agregatu **Sterownik mIDAZ** monitoruje wytwarzane przez niego napięcie zarówno przed, jak i za jego własnym zabezpieczeniem nad-prądowym – bezpiecznikiem. Jeżeli z jakiegoś powodu zabezpieczenie to zadziała (najczęściej zbyt duże obciążenie agregatu) to do obwodów odbiorników przestanie płynąć prąd. Należy sprawdzić czy nie został podłączony odbiornik lub więcej przekraczający poborem prądu graniczną wydajność agregatu i ponownie włączyć bezpiecznik. W sytuacji, kiedy – mimo upewnienia się, co do odbiorników – problem ten powtarza się, może to świadczyć o uszkodzeniu tego zabezpieczenia. Należy powiadomić o takim fakcie instalatora. Ta informacja oznacza zadziałanie zabezpieczenia na drugiej fazie i pojawi się tylko przy współpracy z agregatem trój-fazowym.
- **18. ZABEZP. GEN FAZA: 3** w czasie pracy agregatu **Sterownik mIDAZ** monitoruje wytwarzane przez niego napięcie zarówno przed, jak i za jego własnym zabezpieczeniem nad-prądowym – bezpiecznikiem. Jeżeli z jakiegoś powodu zabezpieczenie to zadziała (najczęściej zbyt duże obciążenie agregatu) to do obwodów odbiorników przestanie płynąć

prąd. Należy sprawdzić czy nie został podłączony odbiornik lub więcej przekraczający poborem prądu graniczną wydajność agregatu i ponownie włączyć bezpiecznik. W sytuacji, kiedy – mimo upewnienia się, co do odbiorników – problem ten powtarza się, może to świadczyć o uszkodzeniu tego zabezpieczenia. Należy powiadomić o takim fakcie instalatora. Ta informacja oznacza zadziałanie zabezpieczenia na drugiej fazie i pojawi się tylko przy współpracy z agregatem trój-fazowym.

- **19. AUTOSTART GEN.ZABLOK** to informacja pojawiająca się w dwóch sytuacjach
	- **1.** Jeżeli zablokujemy ręcznie autostart w **Menu**.
	- **2.** Jeżeli wystąpił któryś z błędów dodatkowo wywołujących ten tryb.

Taki komunikat informuje nas o tym, że agregat nie wystartuje w żadnym wypadku, nawet w trybie **Test**.

- **20. GEN 3X NIE ZAPALIL!!** błąd ten oznacza (wraz z zapaleniem się diody led opisanej na początku instrukcji), że pomimo trzykrotnej próby rozruchu silnika agregatu żadna z nich się nie udała. Powodem tego najczęściej jest zbyt niski poziom paliwa – należy się co do tego upewnić. Powodem może być również uszkodzenie agregatu – w tym wypadku należy powiadomić instalatora. Próba drugiego rozruchu wykonywana jest po 30s automatycznie. Kolejną próbę możemy wykonać wciskając przycisk **[ + / RESTART]**.
- **21. GENERATOR ZGASL 1X!!** to sytuacja, jeżeli w czasie pracy agregatu ten nieoczekiwanie zgasł. Powodem tego również może być kończące się paliwo. Próba ponownego rozruchu wykonywana jest po 30s automatycznie. Można to przerwać, wciskając przycisk **[ > / STOP]**.
- **22. ROZLAD. BATT. GEN.!** błąd występujący w przypadku zdiagnozowania zbyt niskiego poziomu napięcia akumulatora rozruchowego agregatu. Błąd ten może wystąpić w dowolnym momencie, np.: z powodu normalnego zużywania się akumulatora, lub w trakcie rozruchu. W takiej sytuacji rozruch zostaje zatrzymany, a dodatkowo zostaje wywołany tryb **AUTOSTART GEN.ZABLOK**. Można wykonać ponowną próbę rozruchu przez wciśniecie przycisku **[ + / RESTART],** ale wskazane jest obserwować i słuchać, czy rozrusznik "kręci" silnikiem. Jeżeli błąd się powtórzy należy skontaktować się z instalatorem.
- **23. GENERATOR ZGASL 2X!!** to sytuacja będąca następstwem błędu **GENERATOR ZGASL 1XII.** Jej wystąpienie wiąże się z drugim nieoczekiwanym zatrzymaniem się agregatu i najczęstszym powodem jest brak paliwa, lub z uszkodzeniem agregatu. W pierwszym wypadku należy skontrolować poziom paliwa, w drugim powiadomić instalatora.

# **NOTATKI**

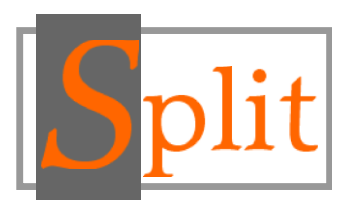

#### **Wszelkie prawa zastrzeżone dla SPLIT Robert Pawlak, Marcin Matusiak [www.midaz.pl](http://www.midaz.pl/) [www.split.net.pl](http://www.split.net.pl/)**

### **CZYSZCZENIE I KONSERWACJA**

- 1. Stosując się do tych instrukcji zachowasz **Sterownik mIDAZ** w doskonałym stanie przez wiele lat.
- 2. Czyszczenie i konserwacja powinna zostać wykonana przez wykfalifikowanego instalatora.

### **USUWANIE ZUŻYTYCH URZĄDZEŃ**

Po zakończeniu okresu użytkowania **Sterownik mIDAZ** należy usunąć zgodnie z obowiązującymi w tym czasie przepisami i wytycznymi.

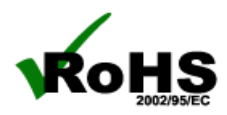

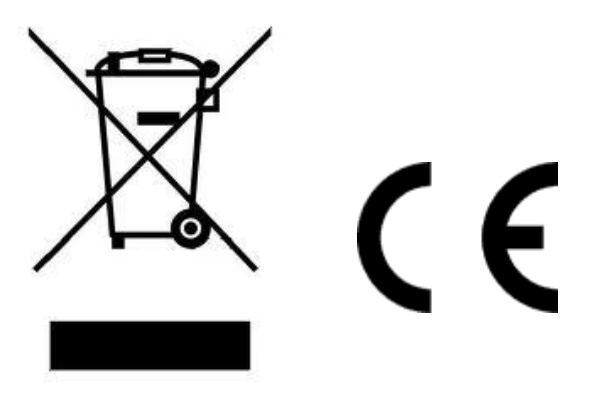